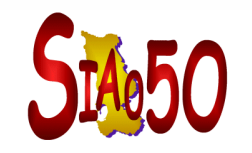

## Traiter une Demande sur le SI.SIAO

**Profil Utilisateur Hébergement**

5, rue Sorel 50100 Cherbourg-Octeville siao@adseam.asso.fr Tél.: 02.33.53.42.86 07.88.42.44.74

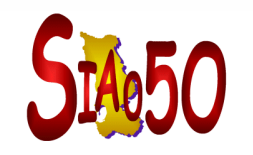

## **II – 2°) Traitement de la demande**

- 1°) Traiter la demande d'orientation
- 2°) Saisir l'arrivée du ménage
- 3°) Changer un groupe de place
- 4°) Saisir le départ du ménage

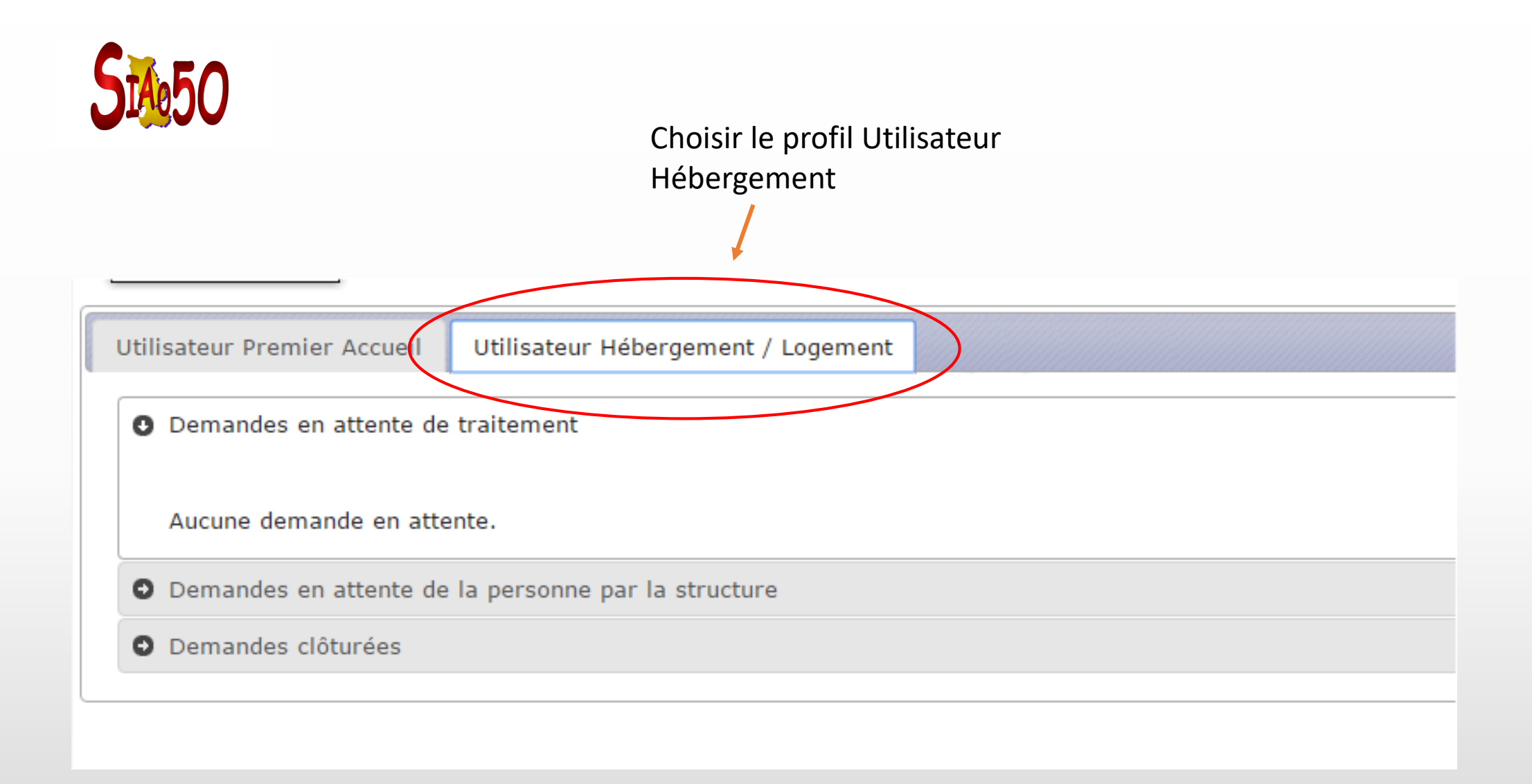

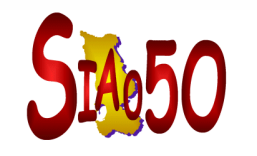

- **Ouvrir le dossier de la personne orientée**
- **Sur l'onglet « Structure », votre rôle sera d'accepter ou de refuser les orientations faites par**   $\blacksquare$ **l'opérateur SIAO**
- **Vous pouvez orienter la demande sur d'autres places disponibles**

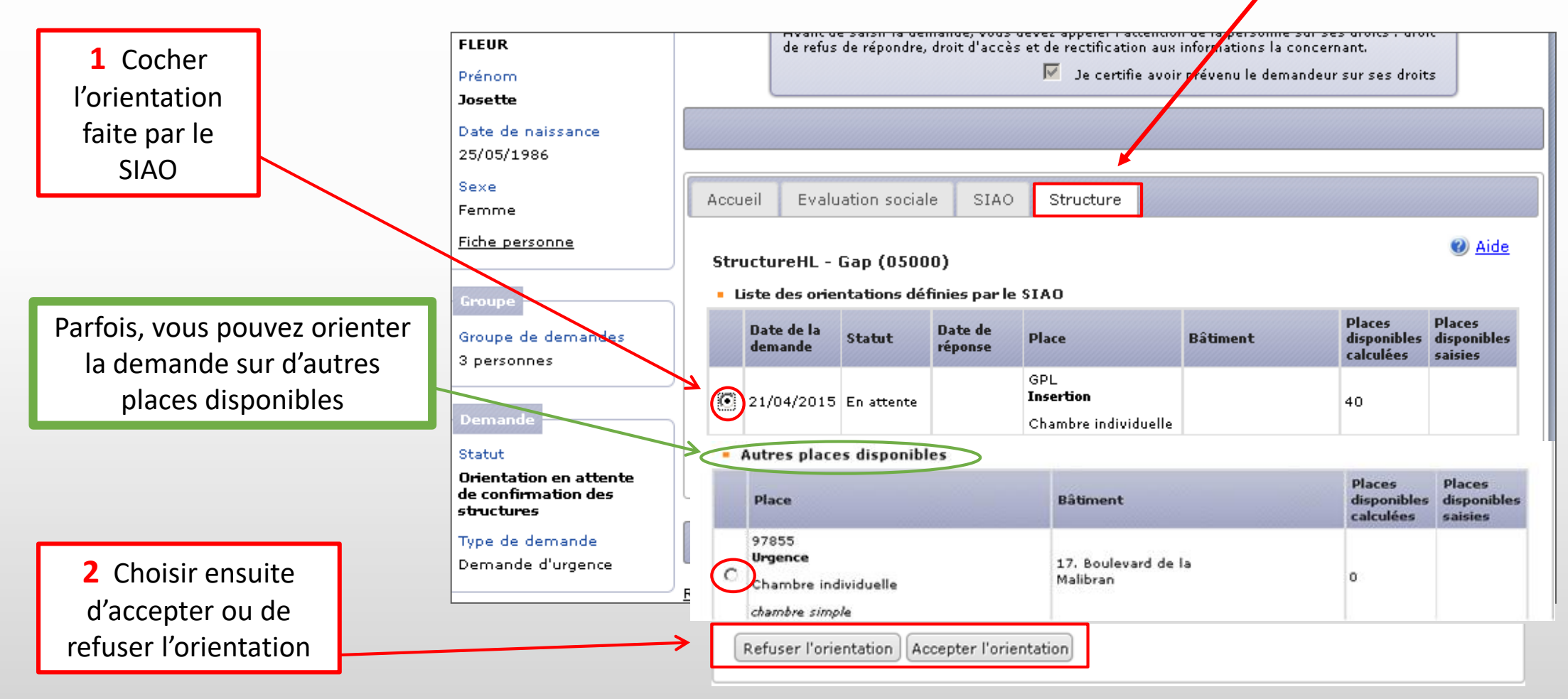

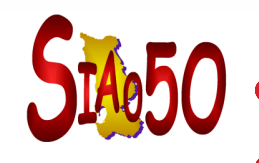

**Une fois l'orientation acceptée, ce type d'écran s'affiche: « Orientation acceptée pour le groupe »**

**Vous pouvez saisir l'arrivée du groupe, imminente ou future**

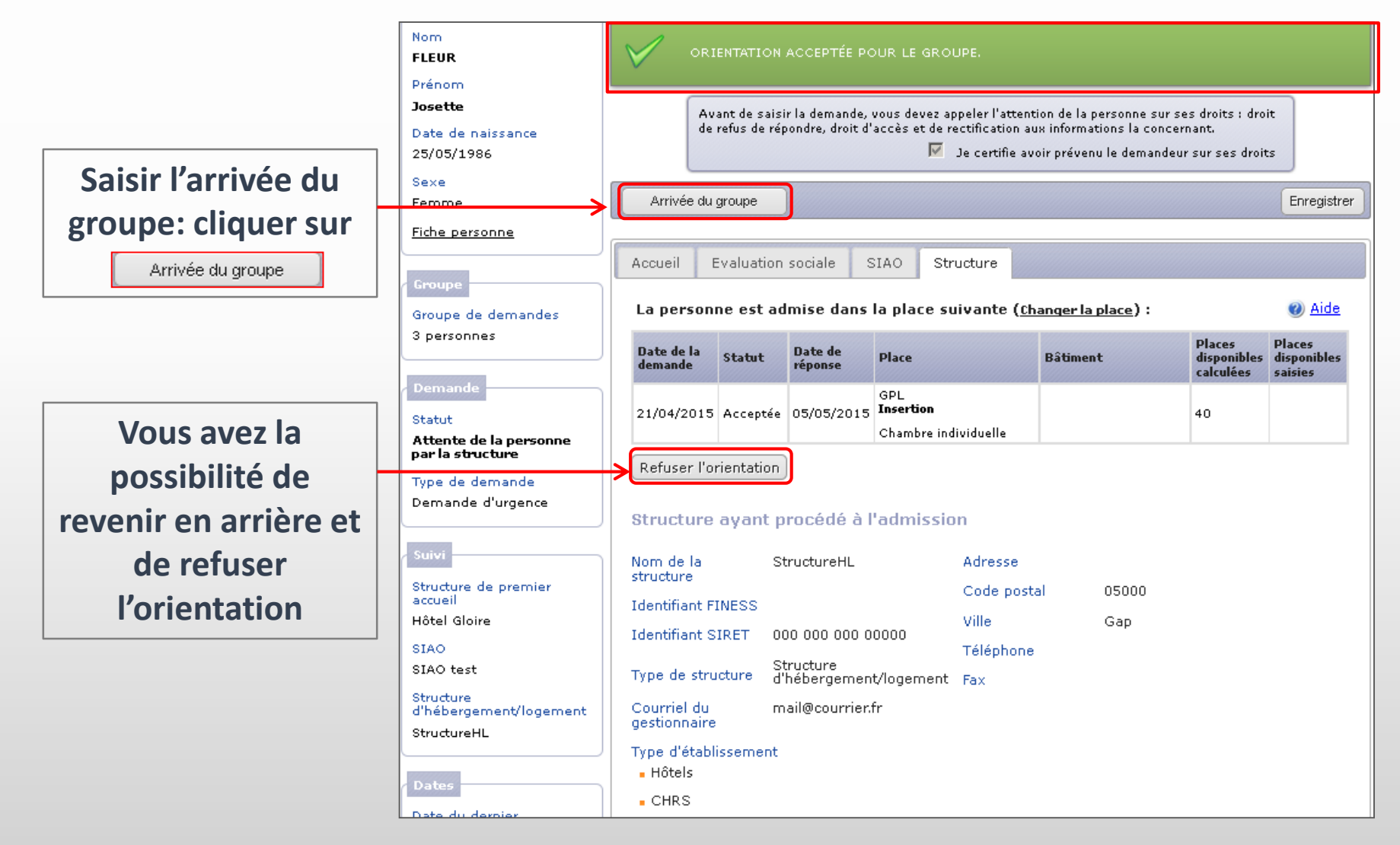

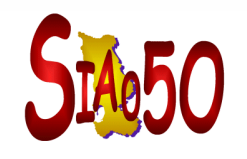

En cliquant sur  $\boxed{\Box$  Arrivée du groupe  $\Box$ , une nouvelle fenêtre s'affiche.

- **Choisissez la date d'arrivée du groupe**
- **La date de sortie prévue peut être saisie, mais le départ ne sera pas effectif à cette date tant que**  C **vous n'aurez pas cliqué sur « Départ du groupe » (voir slide suivant)**
- **Si vous cochez «Souhaitez-vous immobiliser toutes les places disponibles du groupe de places ? »,** alors le groupe de places ne pourra plus accueillir de nouvelle personne, il sera bloqué, même s'il a **des places libres, à moins de faire sortir le ménage.**
- **Pour finaliser, cliquer sur**  Confirmer  $\blacksquare$
- **Le statut de la demande passe à « Présence de la personne dans la structure »**  $\blacksquare$

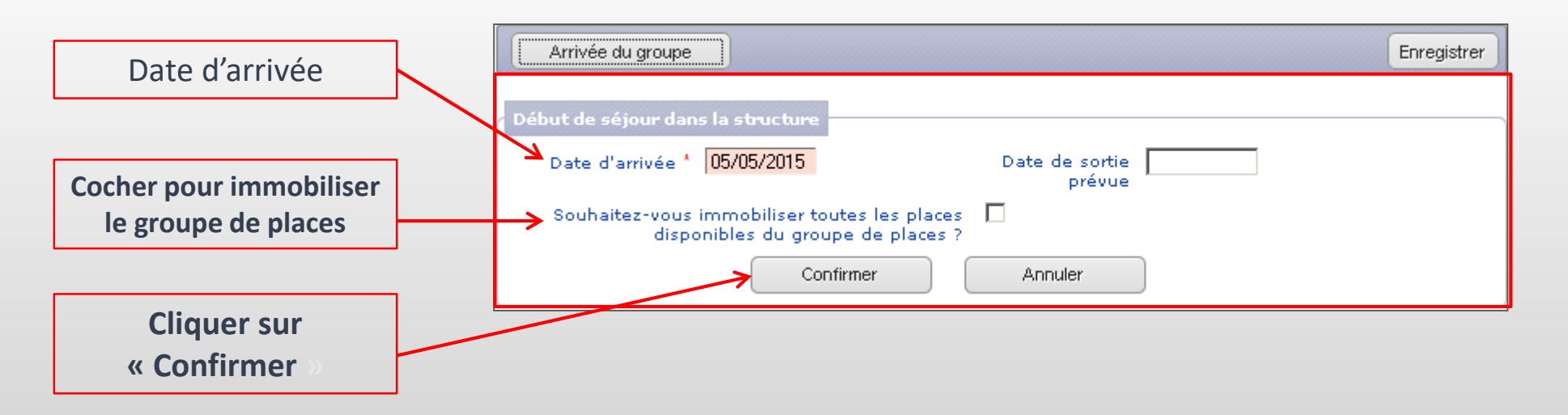

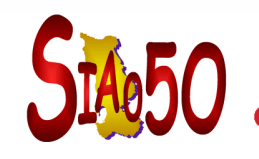

**Une fois l'arrivée du ménage confirmée, un message s'affiche: « Arrivée du groupe de personnes pris en compte ».**

**Le statut de la demande passe alors à « Présence de la personne dans la structure »**  $\blacksquare$ 

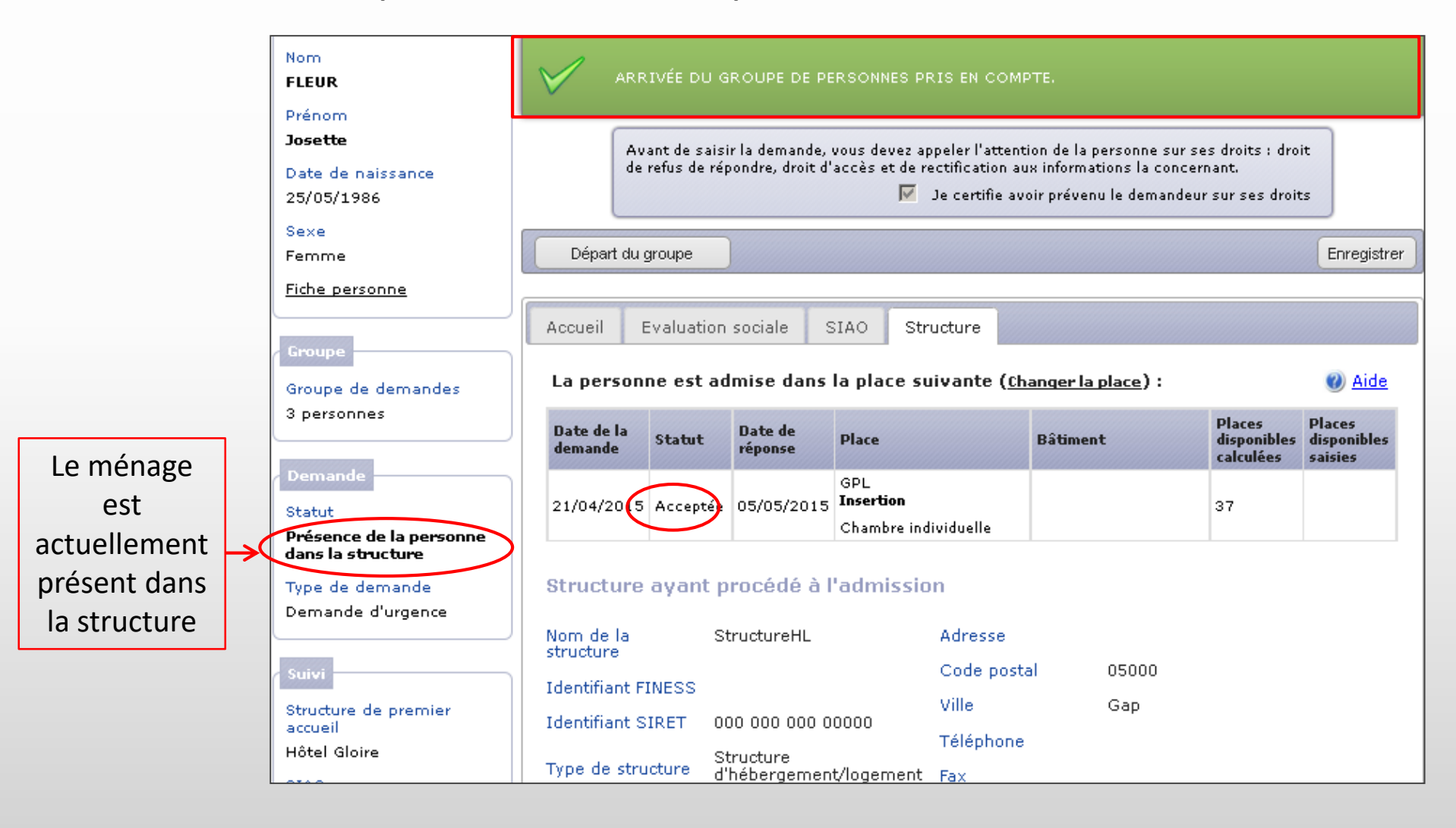

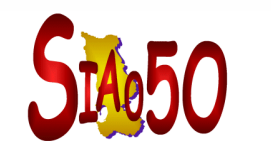

**Pour positionner votre ménage sur un autre groupe de places, cliquez sur « Changer la place », après avoir accepté l'orientation.**

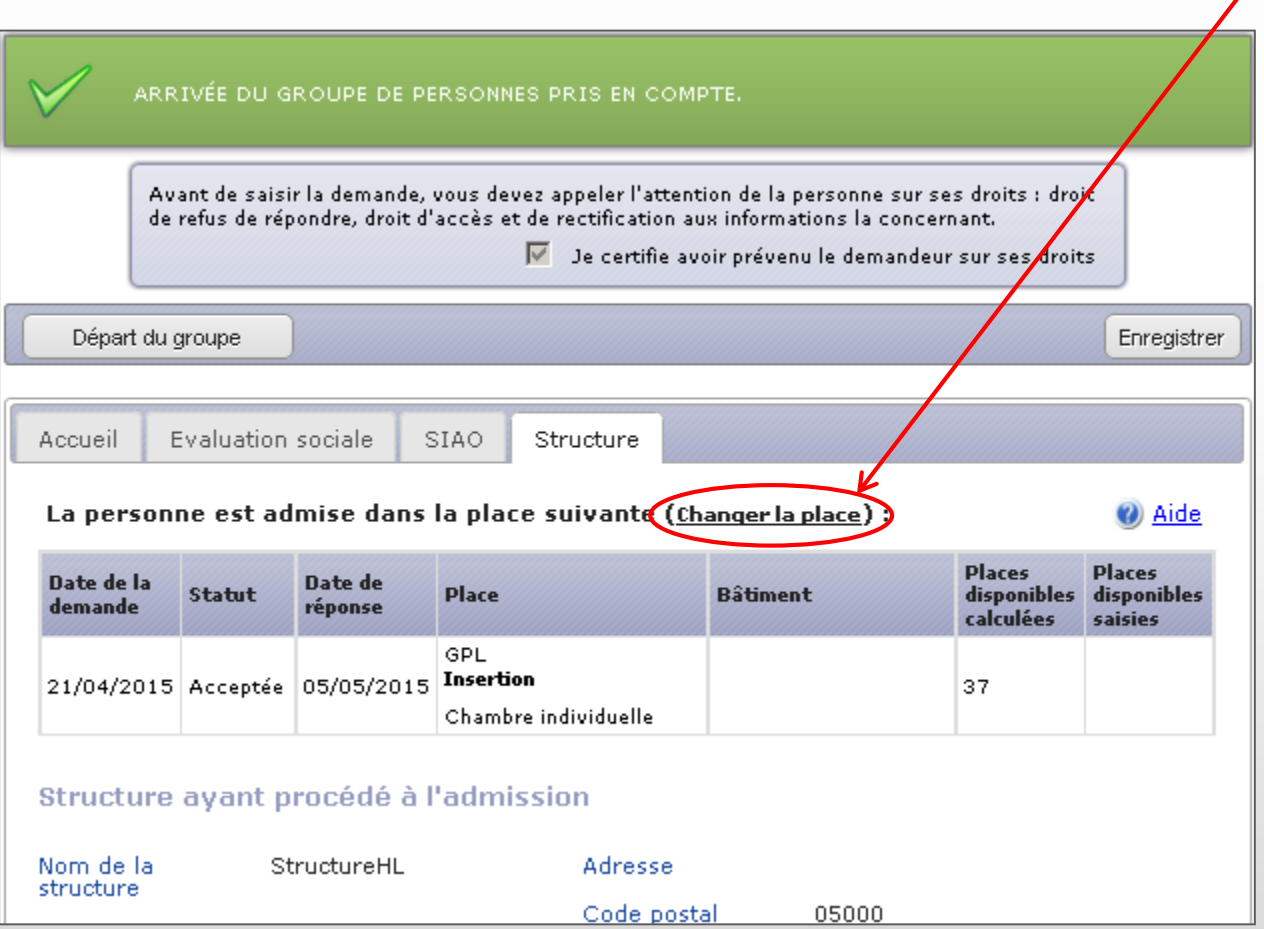

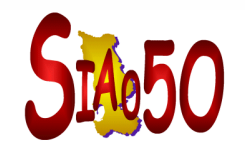

- **Une fois l'arrivée du ménage saisie, vous pouvez saisir le départ du groupe**
	- **Pour cela, cliquez sur Départ du groupe dans l'onglet SIAO**
- **Une nouvelle fenêtre s'affiche**
- **Une fois le départ confirmé, le statut de la demande passe à « Clôturé »**

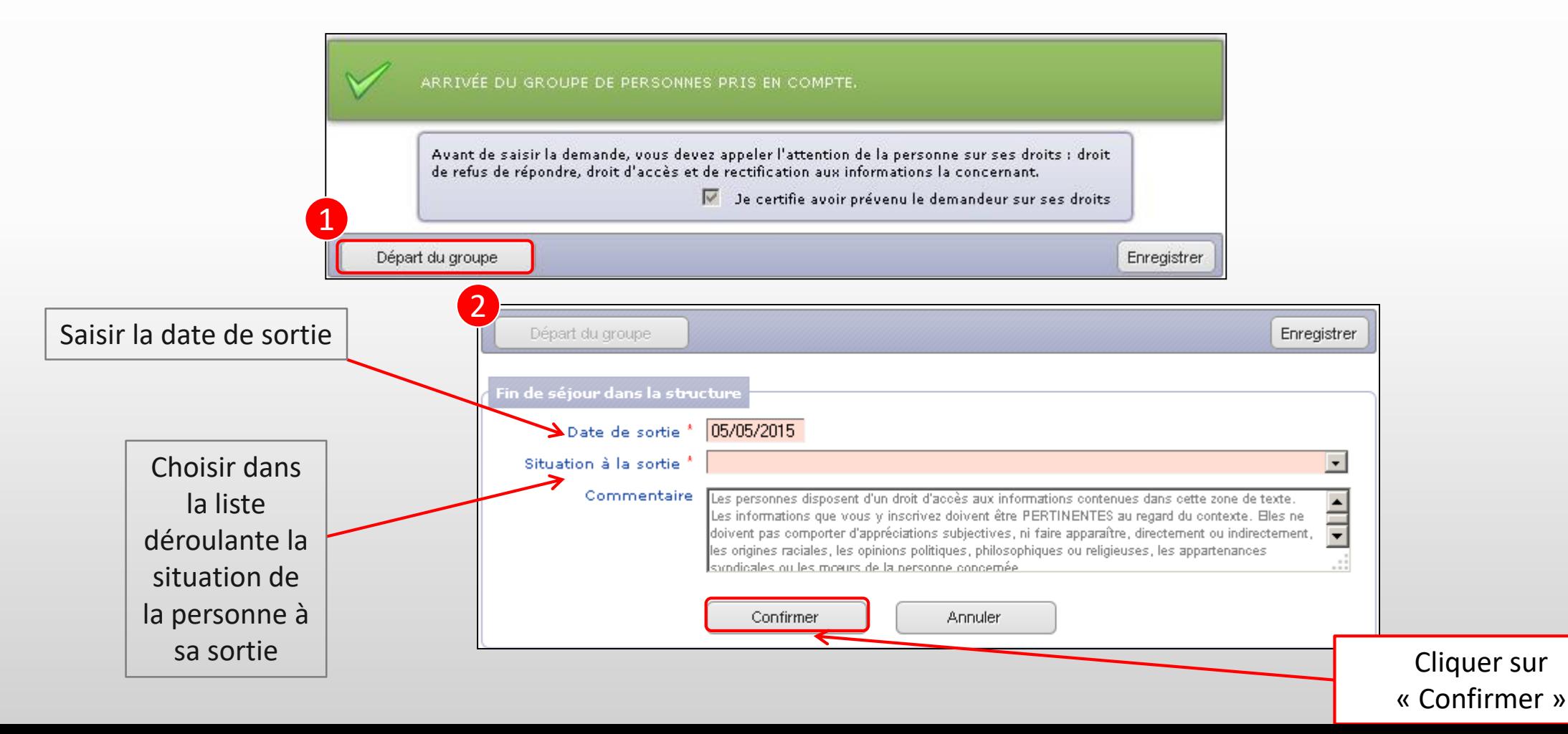

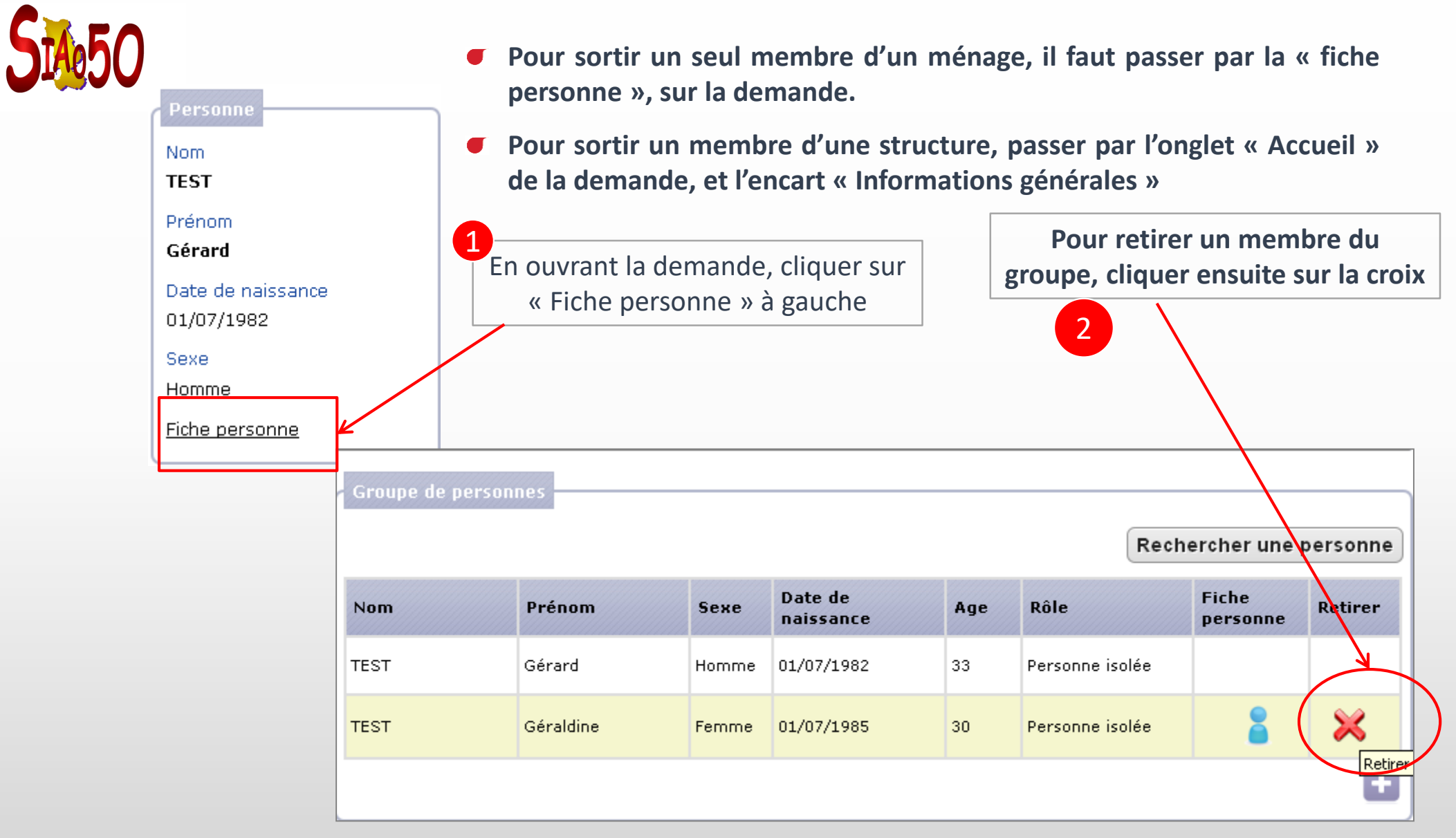

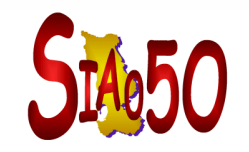

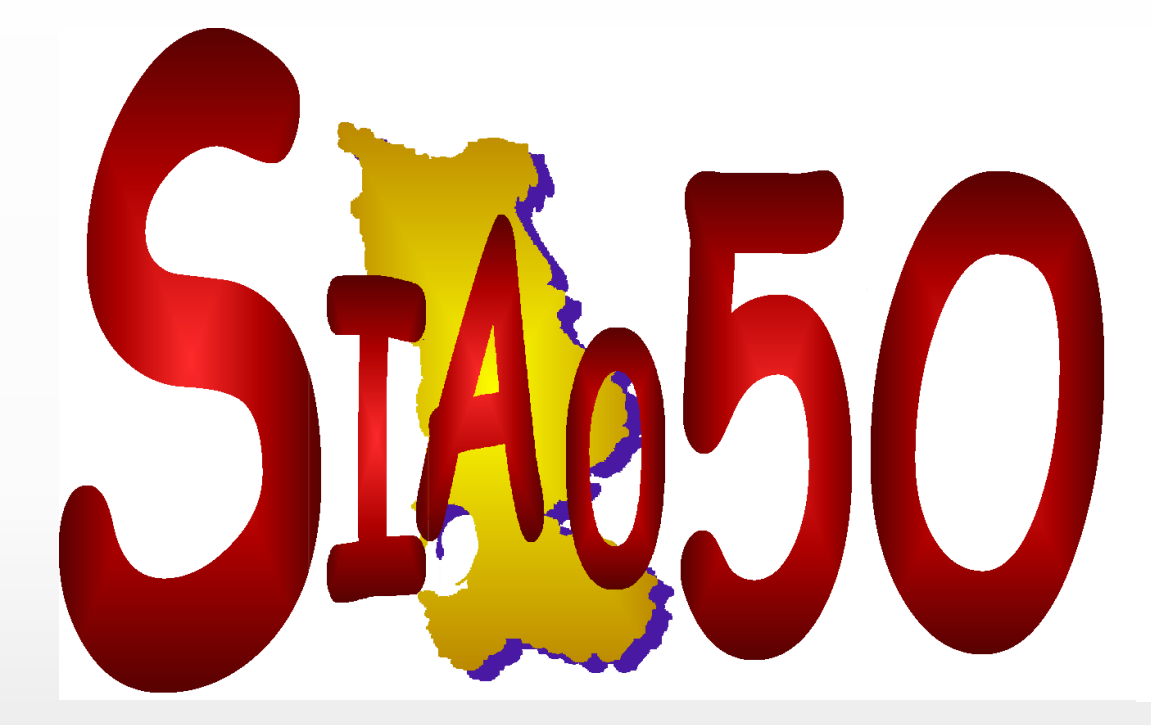

5, rue Sorel 50100 Cherbourg-Octeville siao@adseam.asso.fr Tél.: 02.33.53.42.86 07.88.42.44.74